W momencie dodania Państwa adresu do zaplanowanego wydarzenia otrzymacie Państwo automatycznie wygenerowaną wiadomość mailową:

## Spotkanie aplikacji Microsoft Teams

Dołacz na swoim komputerze lub w aplikacji mobilnej Kliknij tutaj, aby dołączyć do spotkania

Dowiedz się więcej | Opcje spotkania

Prosimy kliknąć w link: [Kliknij tutaj, aby dołączyć do spotkania](https://teams.microsoft.com/l/meetup-join/19%3Ameeting_MjcwMWFjMTctYTc1MC00ZjRjLTg0MzAtMjEwODVmMTQ2ZjYx%40thread.v2/0?context=%7B%22Tid%22%3A%2250c76291-0c80-4444-a2fb-4f8ab168c311%22%2C%22Oid%22%3A%2276bd6ce7-3166-4d80-923f-46f3139152bd%22%7D) Pojawi się wówczas komunikat:

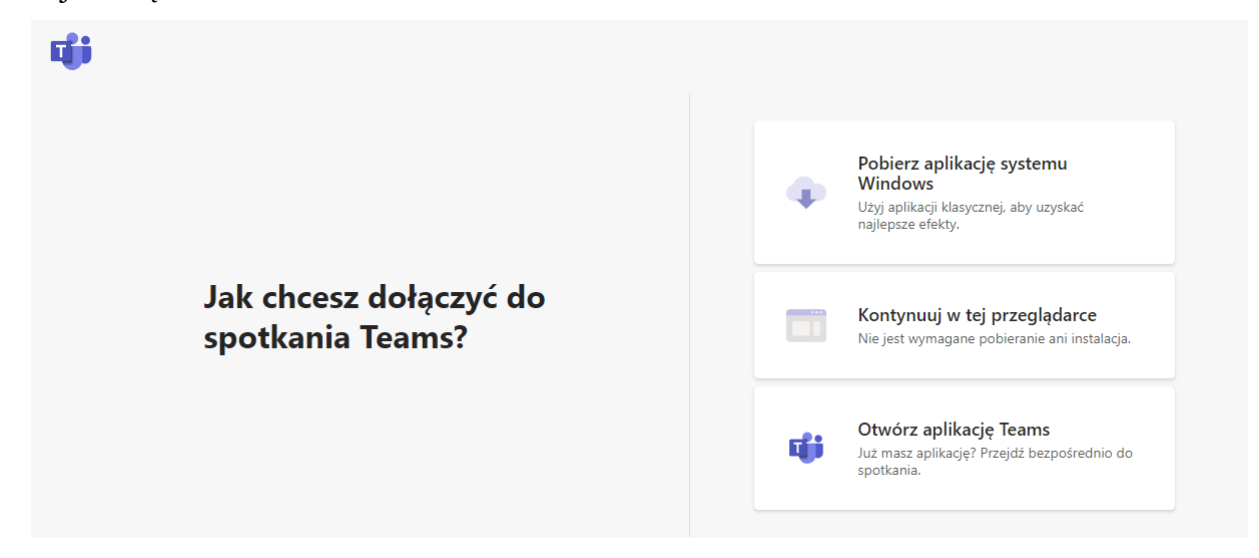

Prosimy o dołączenie do spotkania poprzez: Kontynuuj w tej przeglądarce. Wersja przeglądarkowa może ograniczać dostęp do kamery (jeśli nie zamierzacie Państwo udostępniać swojego wizerunku, nie przeszkadza to w odbiorze konferencji).

Informujemy również, że w związku z wirtualną formą konferencji na platformie Microsoft Teams Państwa imię i nazwisko oraz adresy mailowe będą widoczne dla pozostałych uczestników wydarzenia.

Aktualne informacje znajdą Państwo na Facebooku [\(https://www.facebook.com/events/1932246136945578/?ref=newsfeed\)](https://www.facebook.com/events/1932246136945578/?ref=newsfeed) oraz na stronie Koła [\(http://www.kni.ibin.us.edu.pl\)](http://www.kni.ibin.us.edu.pl/) w zakładce "Konferencje".

> Grupa Projektowa Koła Naukowego Infologów